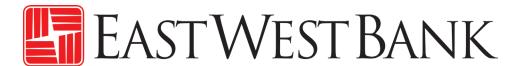

business Bridge® Premier Business Online Banking User Guide

Online Wire Transfer

April 2024

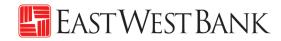

# Contents

| Security Best Practices                                                    | 3  |
|----------------------------------------------------------------------------|----|
| Dual Control System Settings and Procedures                                | 3  |
| Verify payment information with sender when notified via email for payment | 3  |
| Cutoff Times                                                               | 4  |
| Payment Statuses                                                           | 4  |
| Wire Payments Menu Options                                                 | 5  |
| Creating a Template                                                        | 6  |
| Book Wire Template                                                         | 6  |
| USD Domestic Wire Template                                                 | 11 |
| USD International Wire Template                                            | 15 |
| Foreign Currency International Wire Template                               | 20 |
| Approving a Wire Template                                                  | 23 |
| Create a Wire Payment                                                      | 26 |
| Creating a Wire Payment from an Existing Template                          | 26 |
| Creating a Wire Payment without Template                                   | 30 |
| For USD International Wires, the Intermediary Bank will assess a fee       | 30 |
| Approve Payment                                                            | 34 |
| Wire Rollover Feature                                                      | 35 |
| Create a "Master Recipient"                                                | 38 |
| Live Webinar Sessions                                                      | 42 |
| Frequently Asked Questions:                                                | 42 |
| Terms & Other Definitions                                                  | 43 |

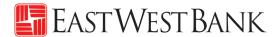

# **Security Best Practices**

Only a few security practices are included in this guide from countless security best practices available in the industry.

With the increase of cybercrime and fraud scams, you cannot rely on a single system or service to effectively mitigate against transactional and online fraud risks. We urge our customers to adopt many risk mitigation best practices such as multiple layers of security, refinement of operational procedures and system controls, and other security software to achieve higher levels of security protection.

## **Dual Control System Settings and Procedures**

Dual control helps prevent any one user from having complete system access with no additional oversight. Having a minimum of two persons involved in a transaction ensures accuracy and adds a layer of complexity to keep fraudsters and internal employees from compromising your outgoing payments.

Dual control can be implemented in a number of ways, utilizing a combination of system settings and company procedures, depending on what works best for your company.

**Dual control of wire templates** will ensure that no templates are created or altered without involvement from at least two individuals from your company. Enabling Dual Control for template maintenance means that you will have at least two sets of eyes on every template that is added, or changes made, such as changes to dollar amounts, destination accounts, etc.

**Dual control of wire payments** will ensure that no funds are released from your accounts without input from at least two individuals from your company. Enabling Dual Control for transaction approval means that you will have at least two sets of eyes on every outgoing wire transaction (where the payment is going and appropriate payment amount).

## Verify payment information with sender when notified via email for payment.

**Business Email Compromise** is an exploit scheme in which the fraudster gains unauthorized email access and requests payment. The request looks authentic (from a bank, government agency, business partner or your company's executive) but the instructions route the funds to the fraudster.

Fraudsters may also alter the original email instructions, causing the funds to be rerouted to the fraudster instead of the intended beneficiary. Be cautious of emails that press urgency and secrecy. Look for slight variations in email addresses and subtle discrepancies.

Call the email originator at a previously documented number (provided outside of the email) to confirm payment instructions are accurate.

When you consider the potential financial losses, business disruption, recovery time, and costs associated with fraud, implementing security best practices and due diligence upfront is well worth the effort. To understand actions, you can take to safeguard and strengthen your business against fraud, consult your information security team, refer to East West Bank's security best practices, and continuously review current and new tools that become available.

We're here to help. If you notice any discrepancy or require more information on fraud prevention, please contact us at Global Transaction Services 888-761-3967.

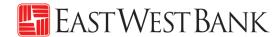

# **Cutoff Times**

Wires submitted online are processed in real-time. There are no deadlines for creating and approving wire transfers. However, cutoff times are adhered when a wire needs to be processed by the bank within the same day.

| Wire Transfer Types       | Cutoff Times                                     |
|---------------------------|--------------------------------------------------|
| Book Transfers            | 3:15pm PT                                        |
| Cross-Border*             | Please contact us at Global Transaction Services |
| Foreign Currency Exchange | 1:00pm PT                                        |
| US Federal Tax            | 12:00pm PT                                       |
| USD Domestic              | 3:15pm PT                                        |
| USD International         | 3:15pm PT                                        |

<sup>\*</sup>For Cross-Border Wire Transfers, please refer to our "Cross-Border Wire Transfer Guide". To attain a copy of the guide or additional information relating to our Cross-Border capabilities, please contact us at Global Transaction Services 888-761-3967.

# **Payment Statuses**

Statuses will update in real-time.

| Status           | Dofinition                                                      |                           |                                                          |
|------------------|-----------------------------------------------------------------|---------------------------|----------------------------------------------------------|
|                  | Definition                                                      |                           |                                                          |
| Pending Approval | Approval is required to be submitted to bank for processing.    |                           |                                                          |
| Scheduled        | Payment was scheduled in advance. The payment will be           |                           |                                                          |
|                  | processed on the morning of the indicated value date.           |                           |                                                          |
|                  |                                                                 | Wire Transfer Types       | Number of Days You Can<br>Schedule in Advance (Calendar) |
|                  |                                                                 | Book Transfers            | 30                                                       |
|                  |                                                                 | Cross-Border*             | 30                                                       |
|                  |                                                                 | Foreign Currency Exchange | 7                                                        |
|                  |                                                                 | US Federal Tax            | 30                                                       |
|                  |                                                                 | USD Domestic              | 30                                                       |
|                  |                                                                 | USD International         | 30                                                       |
| Sent             | The wire is being transmitted to the bank for processing.       |                           |                                                          |
| Received by Bank | Payment is acknowledged by bank and is in the process of being  |                           |                                                          |
|                  | sent out.                                                       |                           |                                                          |
| Confirmed        | Payment is processed and a Fed Reference number is available in |                           |                                                          |
|                  | the online banking system.                                      |                           |                                                          |
| Overdue          | Payment was not approved prior to the cut off time of the       |                           |                                                          |
|                  | indicated value date. Updating the value date will allow the    |                           |                                                          |
|                  | payment to be re-queued for approval.                           |                           |                                                          |
| Deleted          | The payment was approved and later canceled, prior to being     |                           |                                                          |
|                  | submitted to the bank for processing.                           |                           |                                                          |

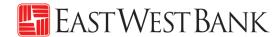

# Wire Payments Menu Options

Displayed options may vary depending on your company's enrolled services and individual user's access.

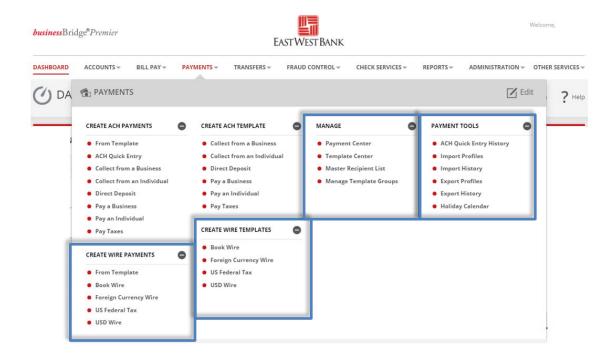

| Use the below Online Wire options | to create these type of Wires |
|-----------------------------------|-------------------------------|
| Book Wire                         | Book Transfers                |
| International Wire                | Foreign Currency Exchange     |
| US Federal Tax                    | US Federal Tax                |
| USD Wire                          | Cross-Border*                 |
|                                   | USD Domestic                  |
|                                   | USD International             |

<sup>\*</sup>For Cross-Border Wire transfers, please refer to our "Cross-Border Wire Transfer Guide". To attain a copy of the guide or additional information relating to our Cross-Border capabilities, please contact us at Global Transaction Services 888-761-3967.

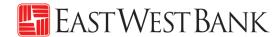

# Creating a Template

Templates are used to help prevent fraud, minimize errors, and increase efficiency.

- Save details of your frequent payees for future transfers into a template.
- You or others within your organization can then quickly locate the template, update the appropriate wire information, and create a payment without the hassle of re-entering all information.

The following instructions are created utilizing our bank recommended dual control settings. Your company's customized security controls may differ. We are here to help, please feel free to contact us for a walk through.

## **Book Wire Template**

Follow the below instructions to send wire payments in U.S. dollars between East West Bank accounts.

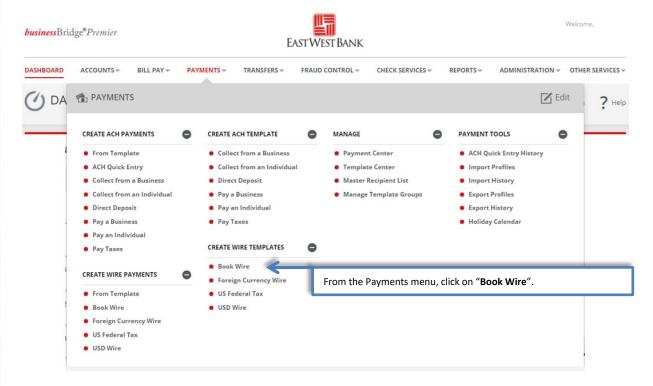

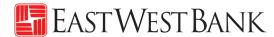

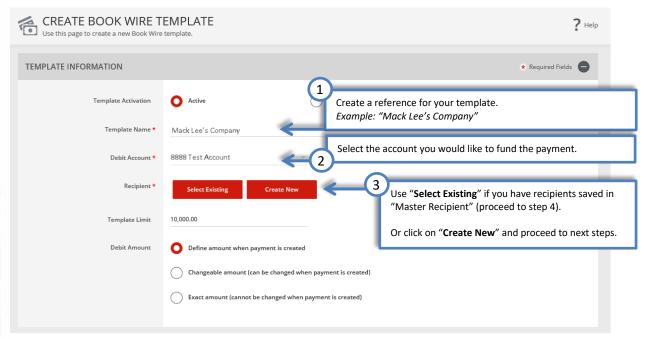

"Create Recipient" pop up Window displays. Check your pop-up blocker settings if window does not appear.

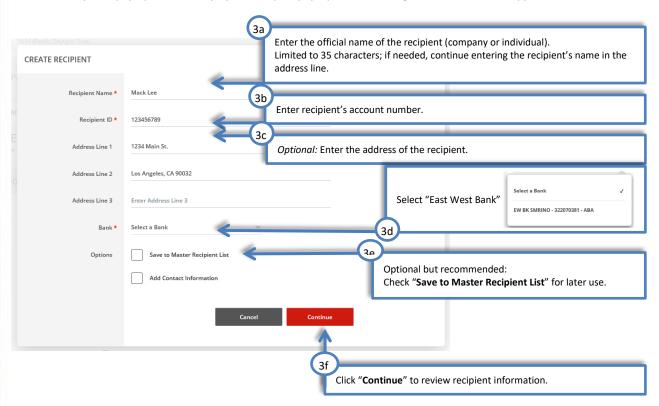

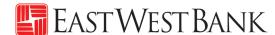

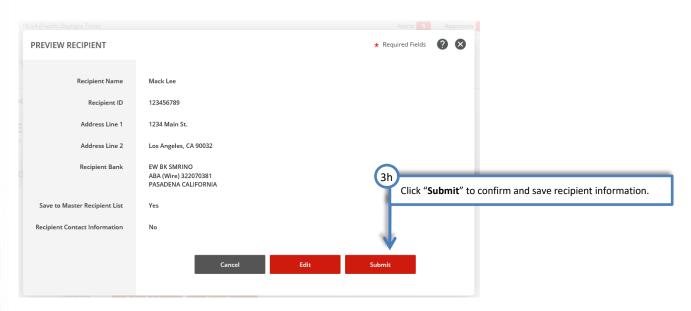

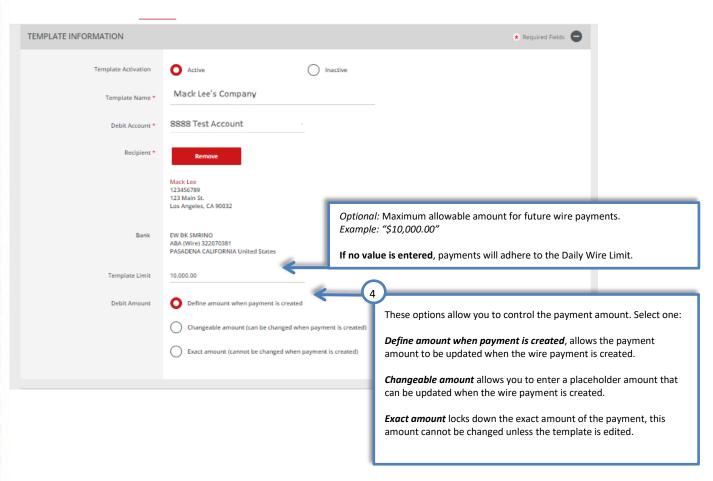

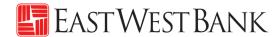

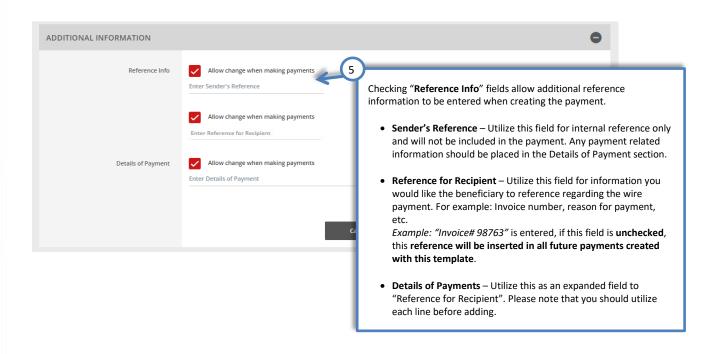

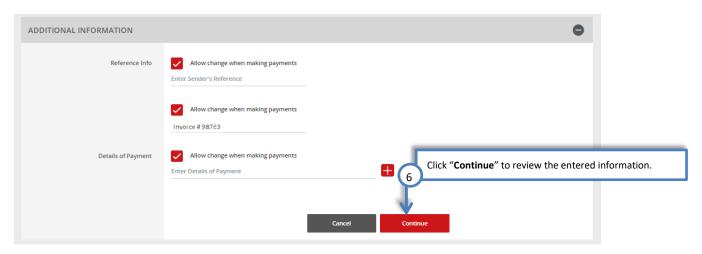

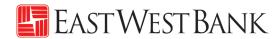

Template Center

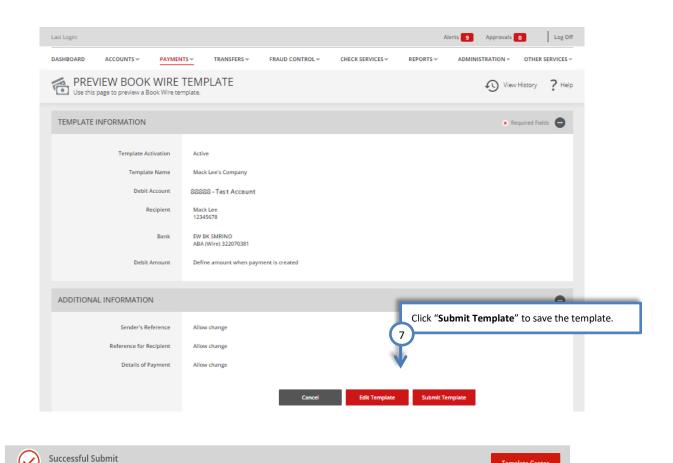

? Your template may need to be approved; please refer to the "Approve Template" section of this user guide.

Template Mack Lee's Company has been successfully created.

## **USD Domestic Wire Template**

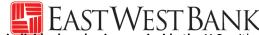

Follow the below instructions to send wire payments in U.S. dollars (USD) to individuals or businesses inside the U.S. with accounts at other financial institutions.

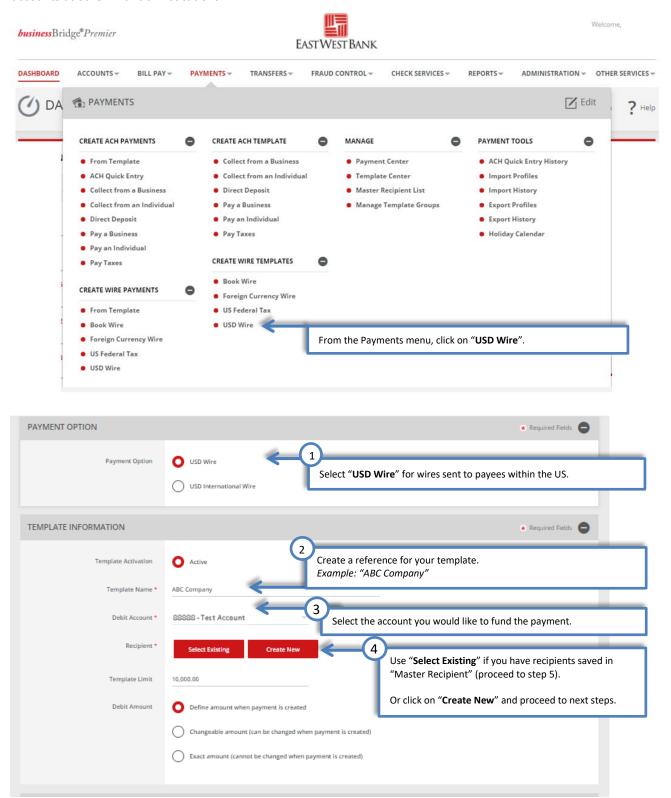

<sup>&</sup>quot;Create Recipient" pop up Window displays. Check your pop-up blocker settings if window does not appear.

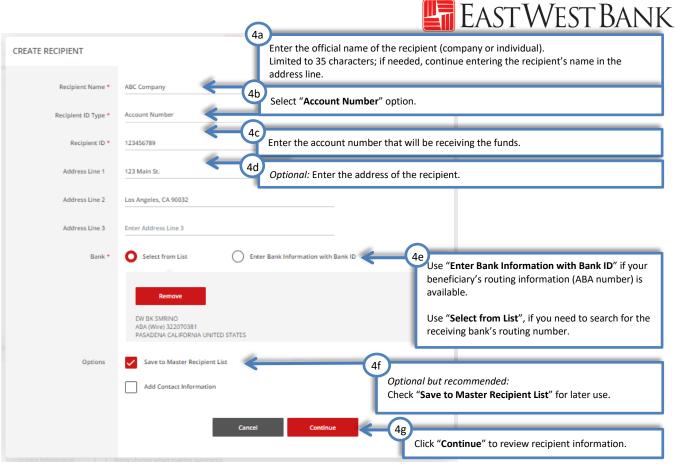

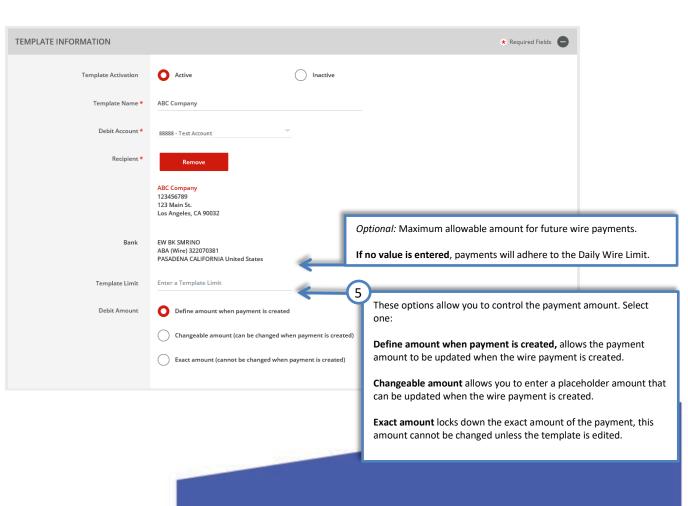

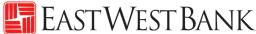

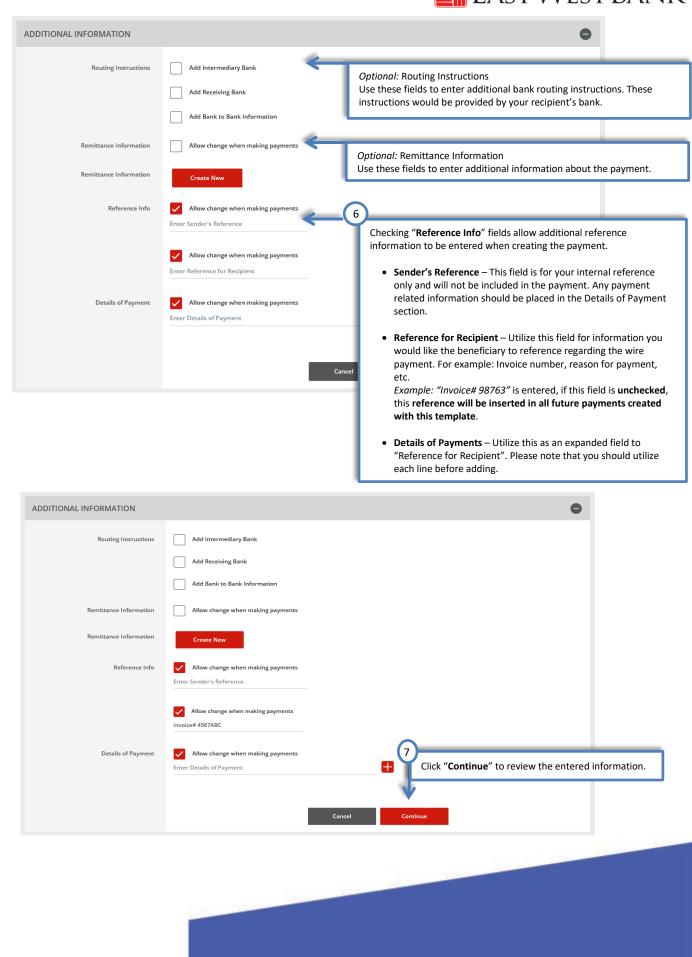

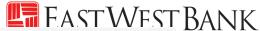

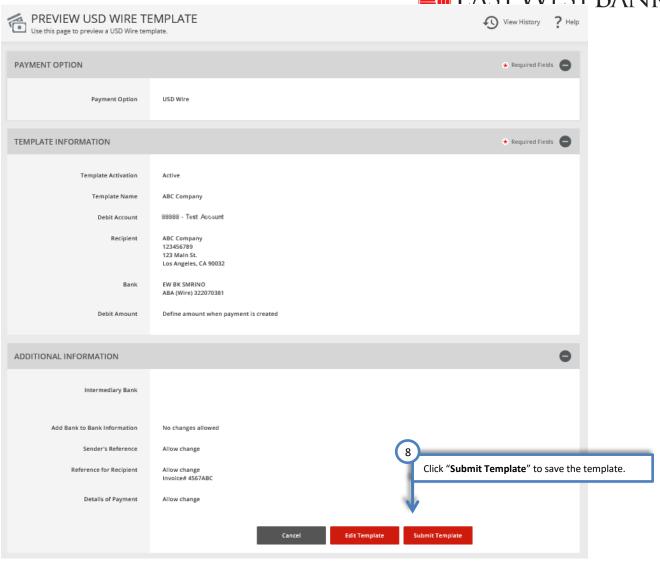

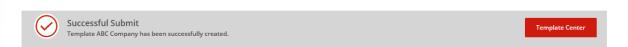

Your template may need to be approved; please refer to the "Approve Template" section of this user guide.

## **USD** International Wire Template

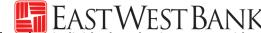

Follow the below instructions to send wire payments in U.S. dollars (USD) to individuals or businesses outside of the U.S.

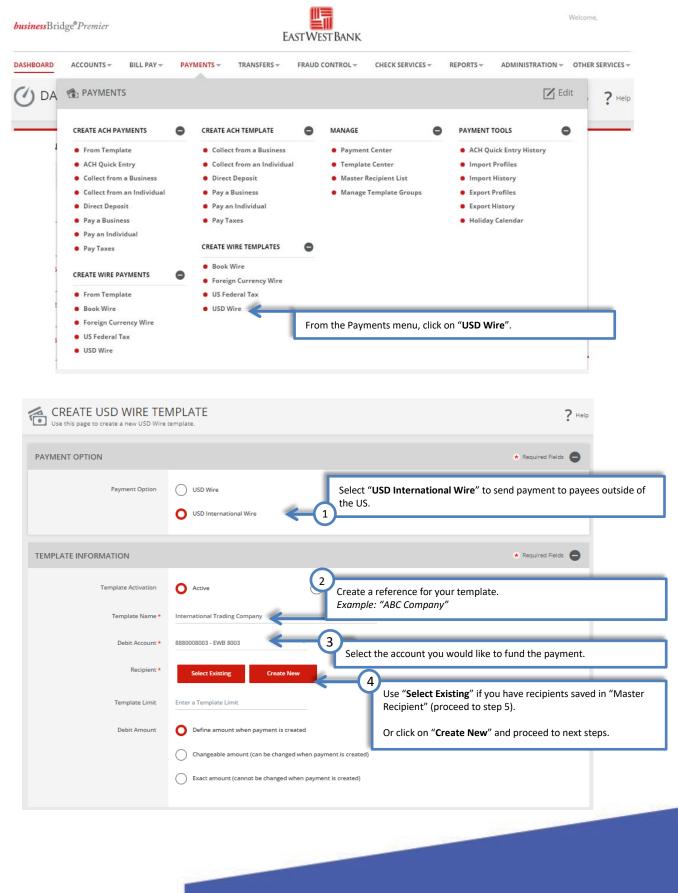

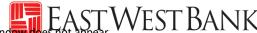

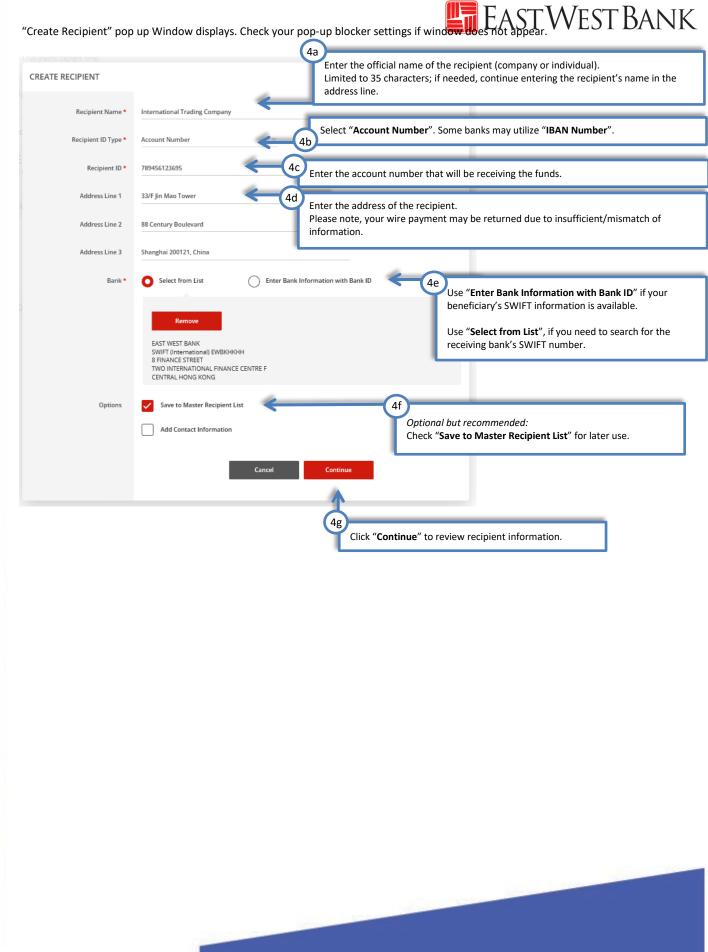

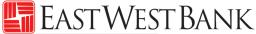

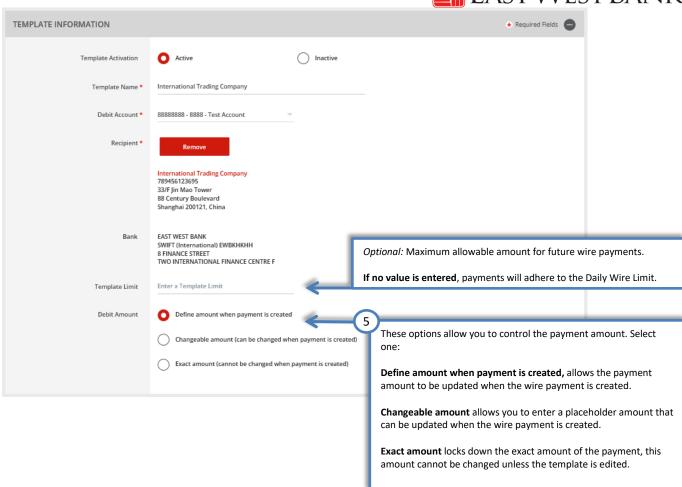

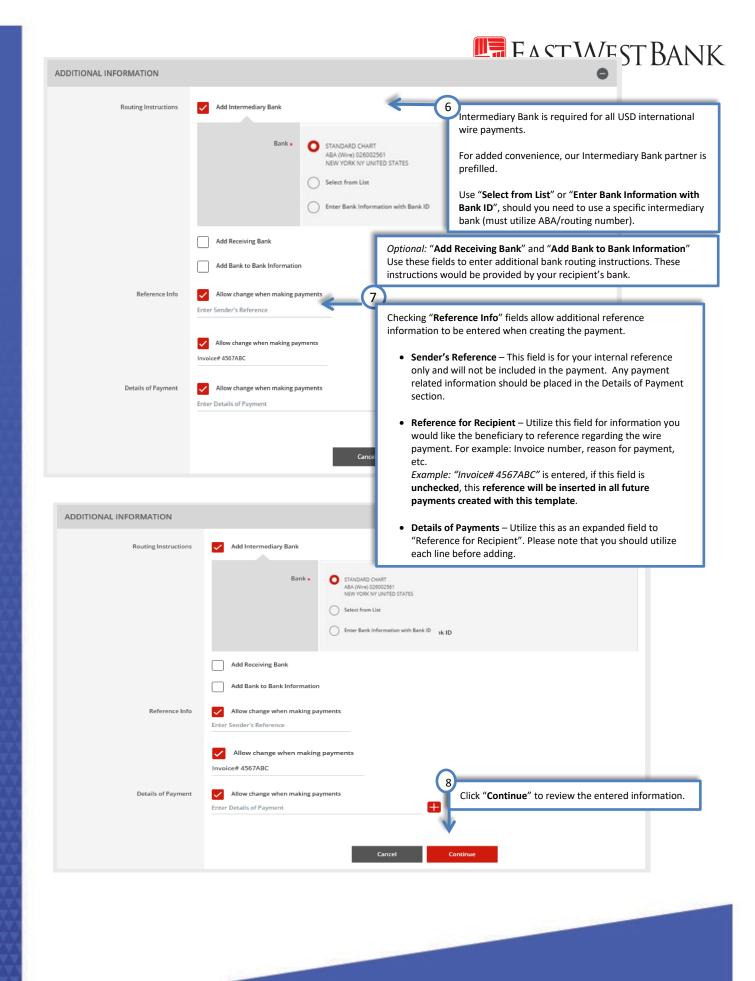

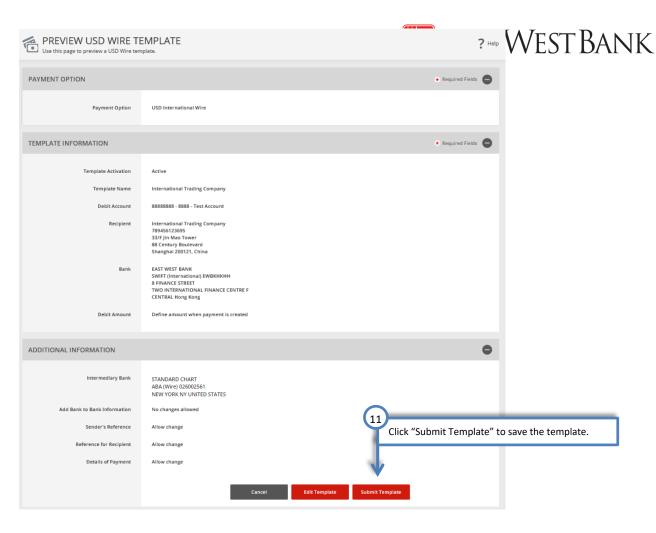

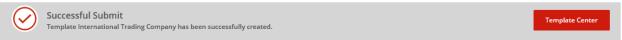

Your template may need to be approved; please refer to the "Approve Template" section of this user guide.

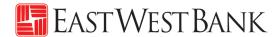

## Foreign Currency International Wire Template

Follow the below instructions to send wire payments in foreign currency to individuals or businesses outside of the U.S.

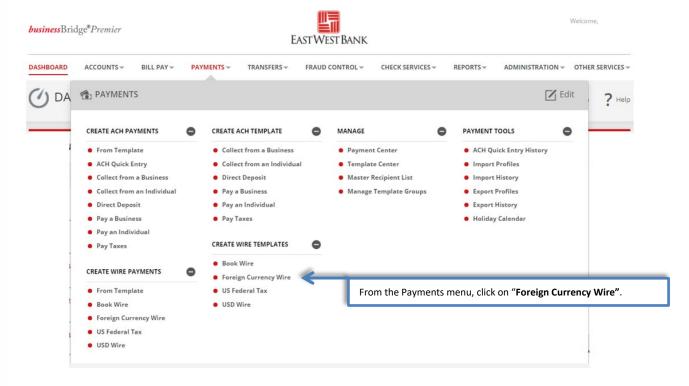

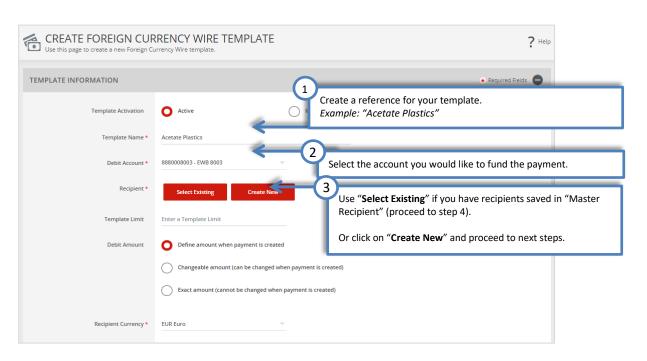

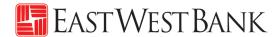

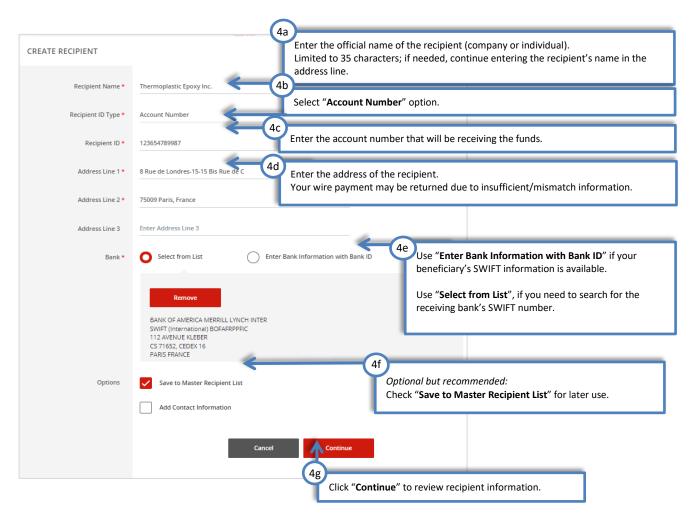

"Create Recipient" pop up Window displays. Check your pop-up blocker settings if window does not appear.

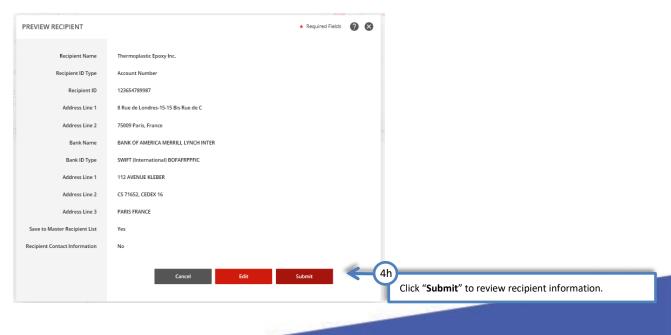

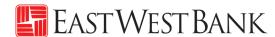

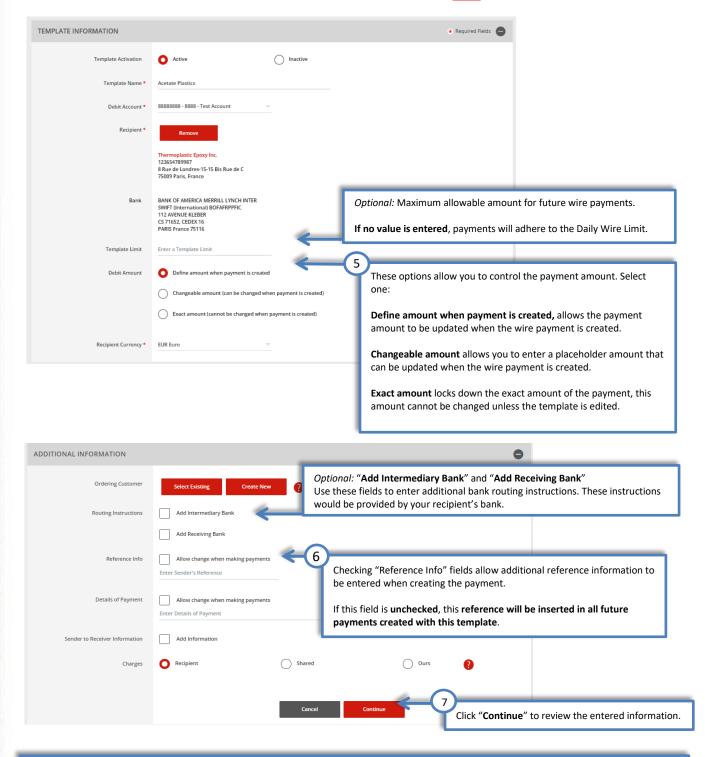

#### **Additional Information for Reference Information:**

- Sender's Reference This field is for your internal reference only and will not be included in the payment. Any payment related information should be placed in the Details of Payment section.
- Details of Payments Utilize this field as "Reference for Recipient". Please note that you should utilize each line before adding additional lines.
   If you have a blank line, the wire payment will be rejected.
- Charges This field allows you to select who should be charged for the Intermediary Bank fee. Selections are:
  - o Recipient The beneficiary will be assessed the fees.
  - $\circ\quad$  Shared Both the beneficiary and the customer will share the fees.
  - Ours The customer will be assessed the fees.

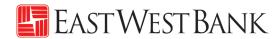

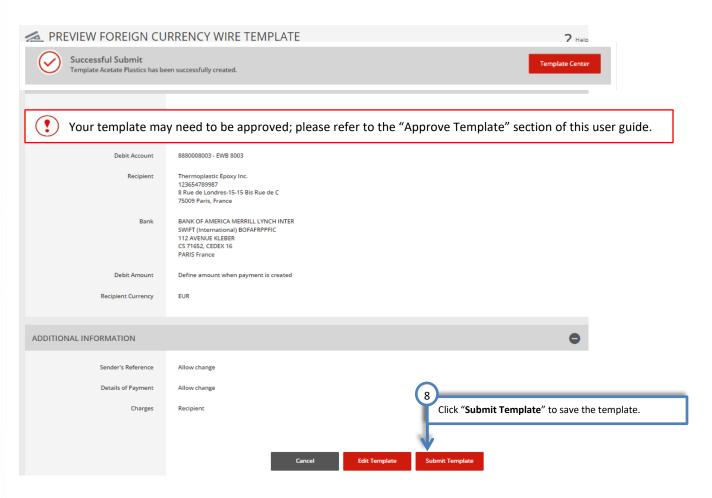

# Approving a Wire Template

Depending on your company's dual control settings, the template may need to be approved prior to use.

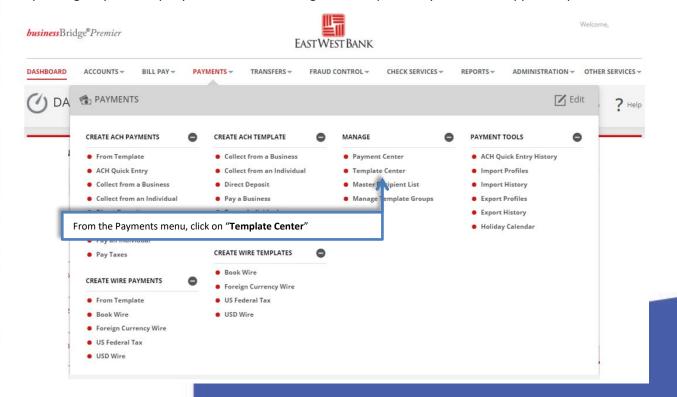

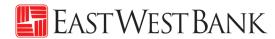

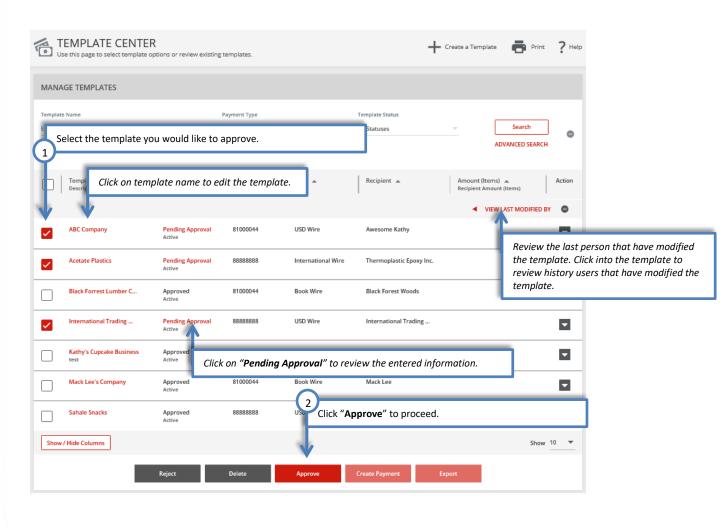

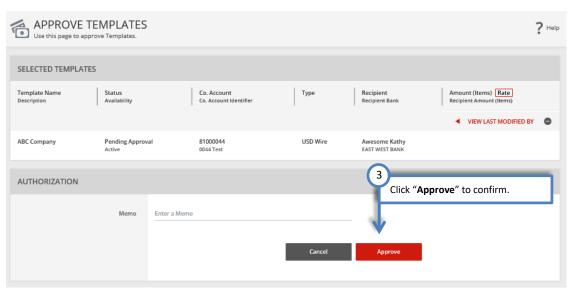

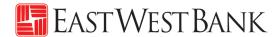

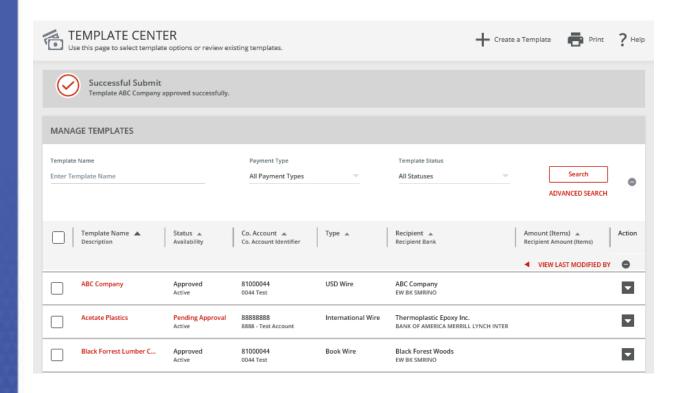

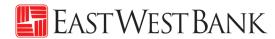

# Create a Wire Payment

# Creating a Wire Payment from an Existing Template

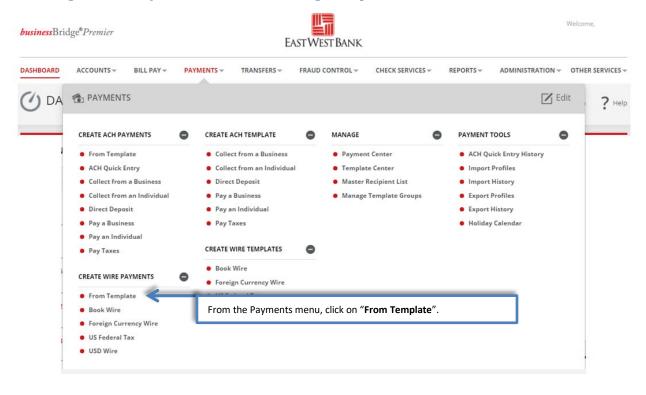

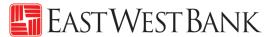

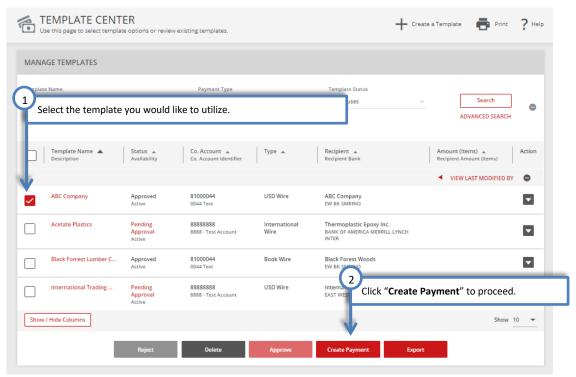

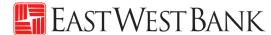

Information previously saved into the template is carried into the payment.

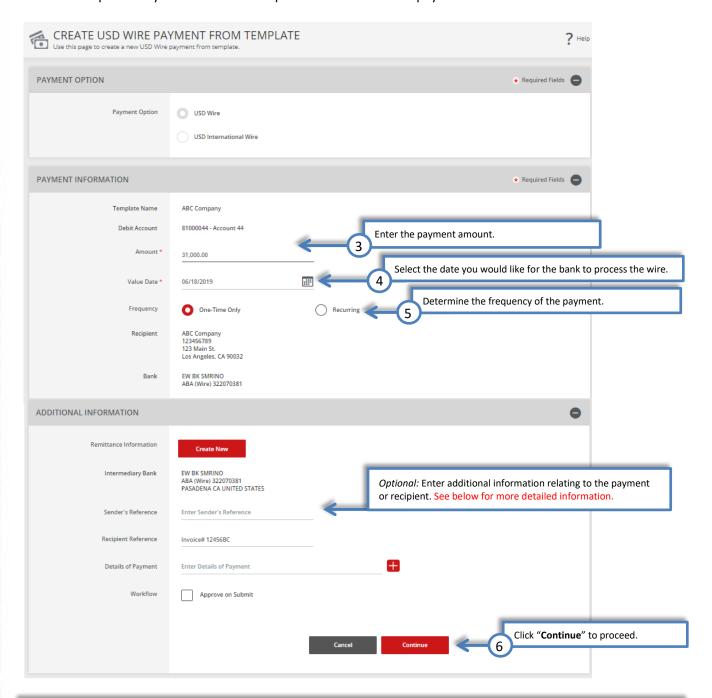

#### **Detailed Information for Additional Information Section:**

- Sender's Reference This field is for your internal reference and will not be included in the payment. Any payment related information should be placed in the Details of Payment Section.
- Reference for Recipient Utilize this field for information you would like the beneficiary to reference regarding the wire payment. For example: Invoice number, reason for payment, etc.
- Details of Payments Utilize this as an expanded field to "Reference for Recipient". Please note that you should utilize each line before adding

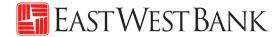

### Review wire payment instructions

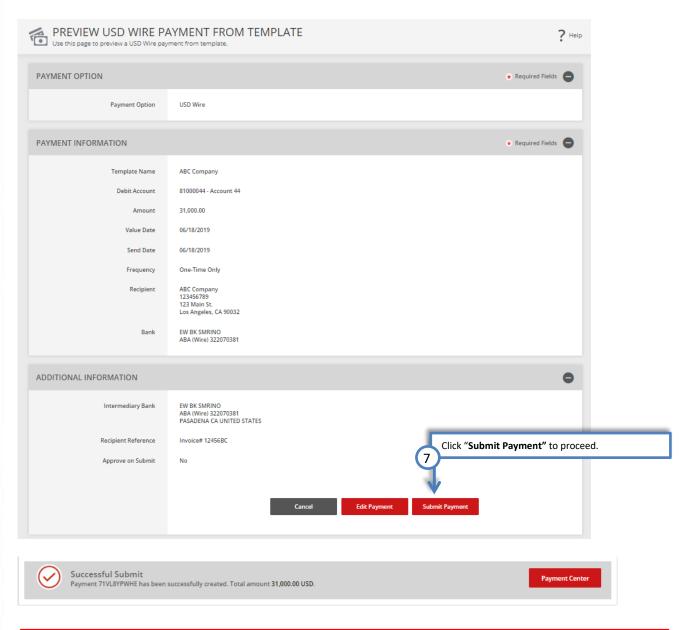

? Your payment may need to be approved; please refer to the "Approve Payment" section of this user guide.

## Creating a Wire Payment without Template

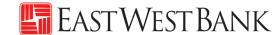

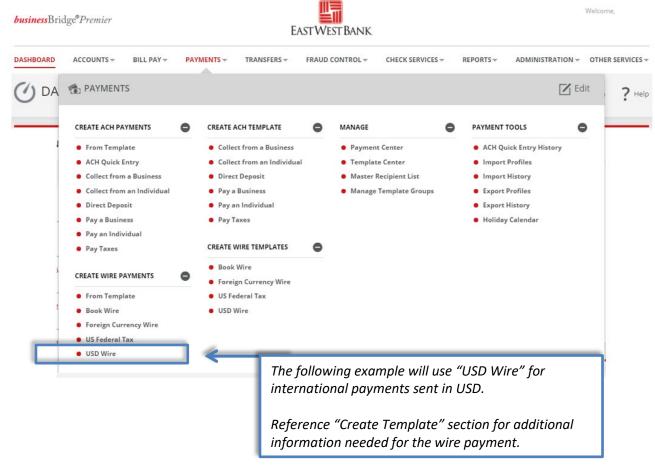

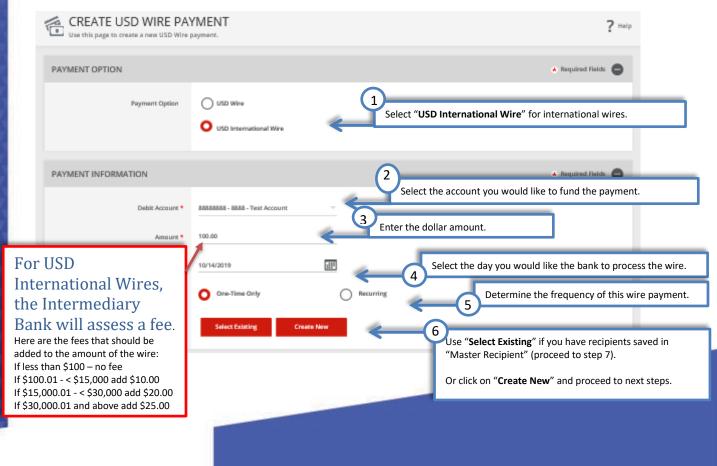

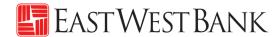

"Create Recipient" pop up Window displays. Check your pop-up blocker settings if window does not appear.

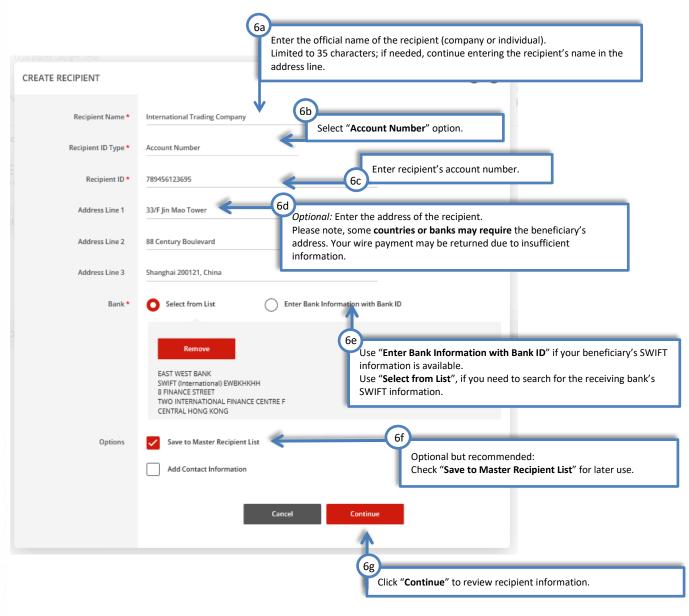

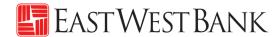

Your payment should now look similar to the below:

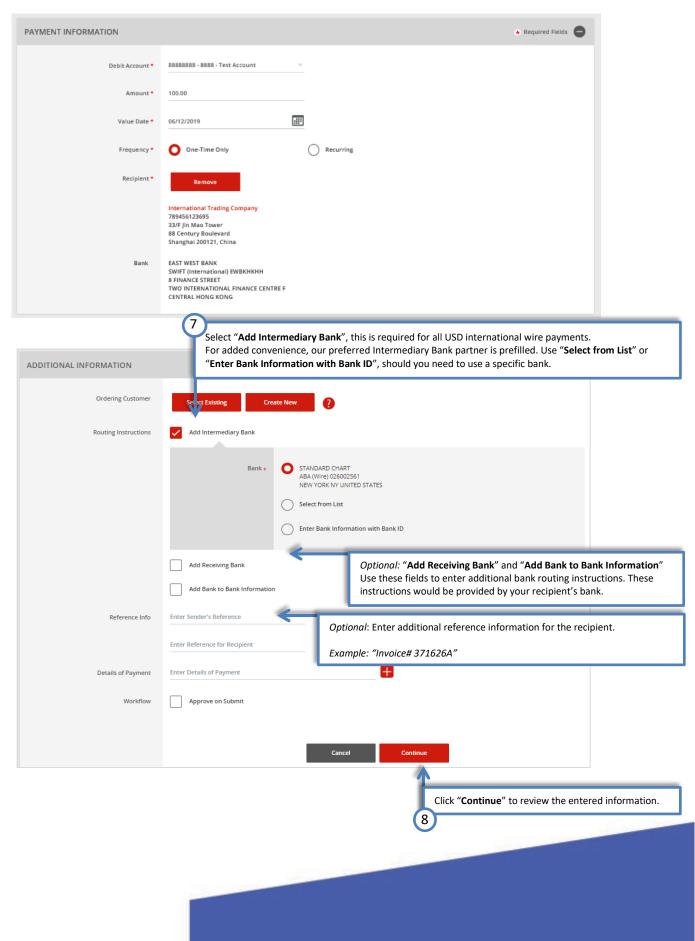

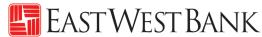

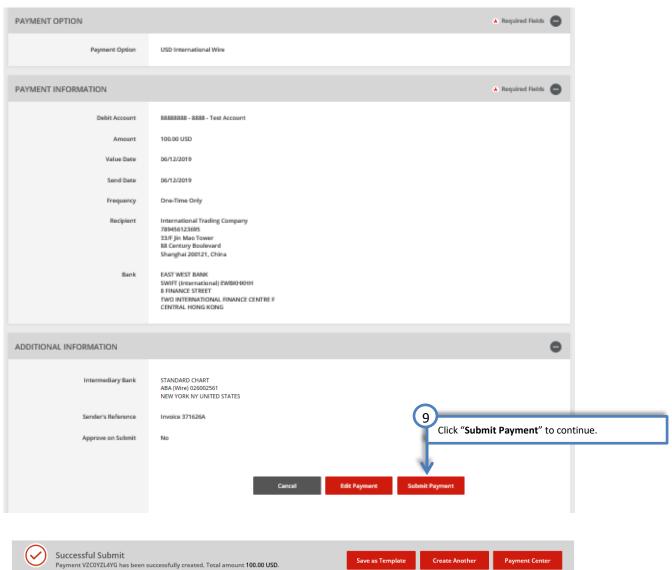

Your payment may need to be approved; please refer to the "Approve Payment" section of this user guide.

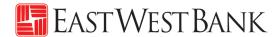

# **Approve Payment**

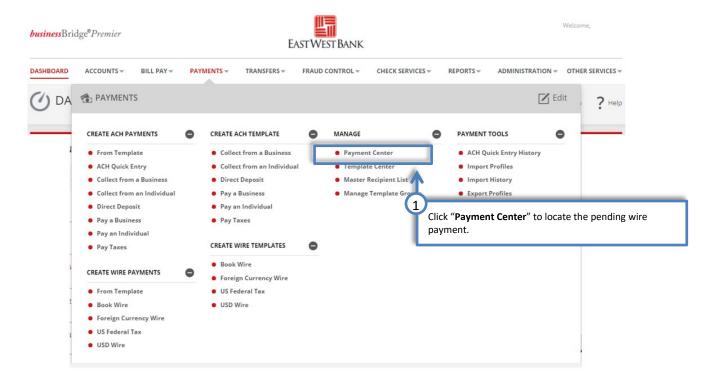

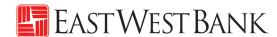

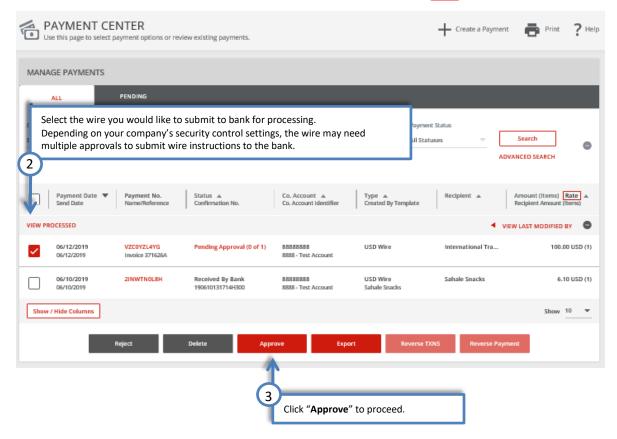

### Wire Rollover Feature

If your payment is not approved on the Payment date, the wire will 'roll over' and the approver can approve on Day 2.

### Day 1: The wire is ready for approval.

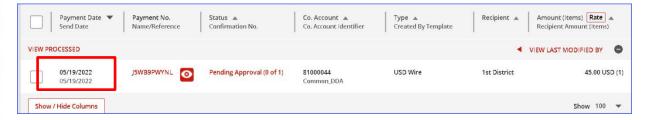

## Day 2: The wire payment is still in the same status, but the date has changed.

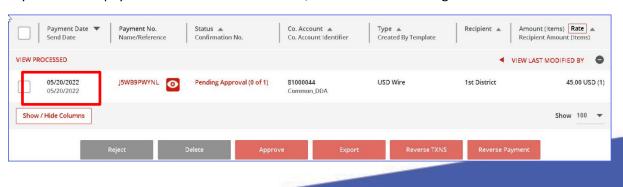

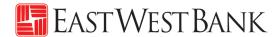

When you click on Approve, you will get a message that the wire has rolled over. Click "I accept" and then approve the payment.

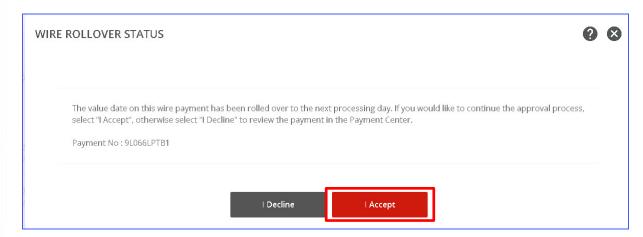

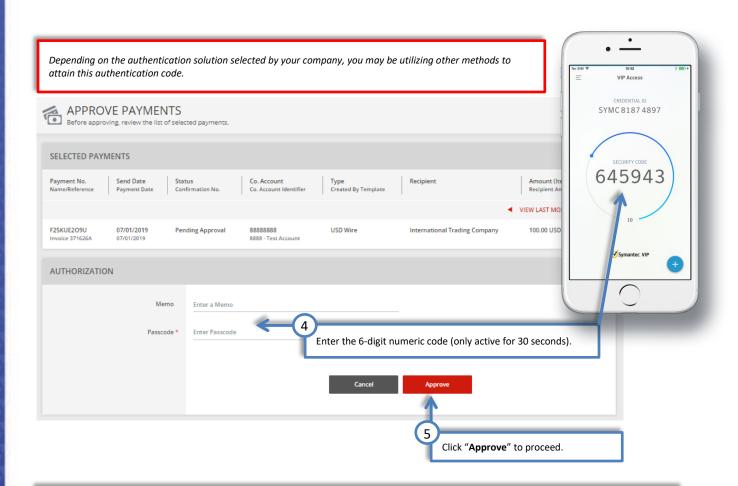

## For recurring wire payments, please note:

When approving a recurring wire payment, the company is indicating the authorization of the <u>entire</u> <u>recurring set</u> (frequency). You are approving wire payments scheduled for future dates. The next scheduled wire will be automatically queued up in the system and processed.

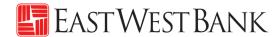

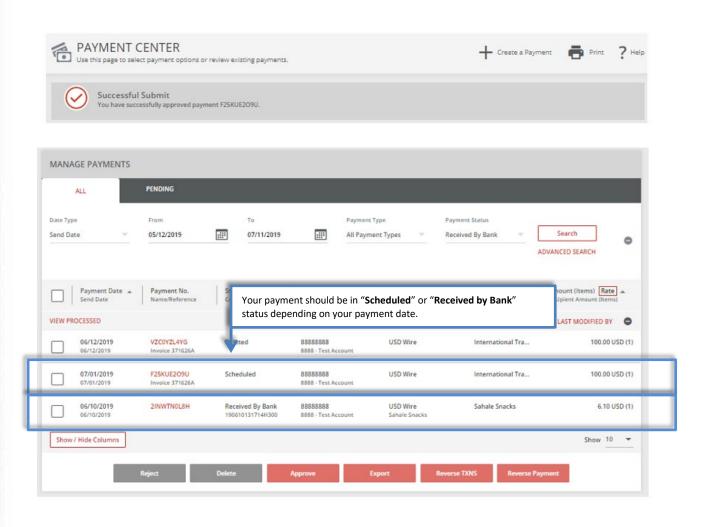

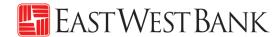

# Create a "Master Recipient"

Saving your payment recipients (beneficiaries) into "Master Recipient List" allows you to maintain a list of individuals, businesses, and their bank account data all in one place for both Wires and ACH payments\*.

\*Additional enrollment for ACH service is required. Please contact us for additional information.

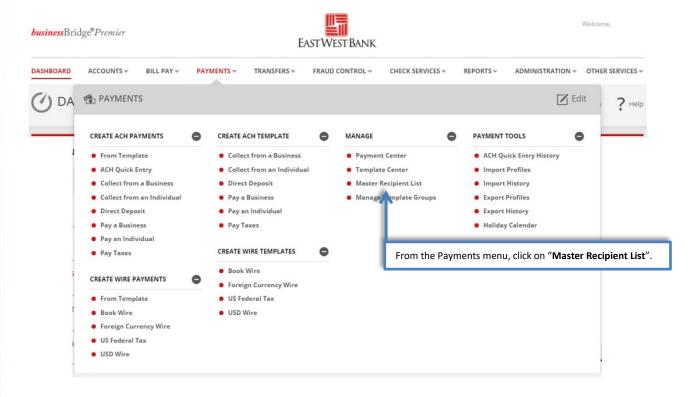

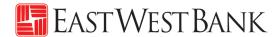

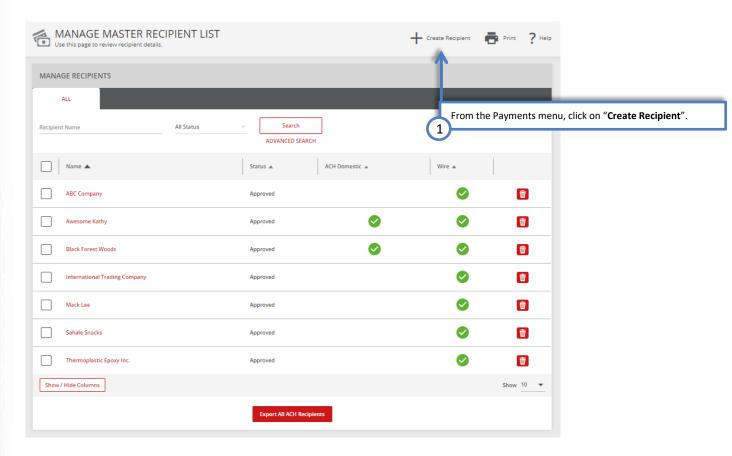

"Create Master Recipient" pop up Window displays. Check your pop-up blocker settings if window does not appear.

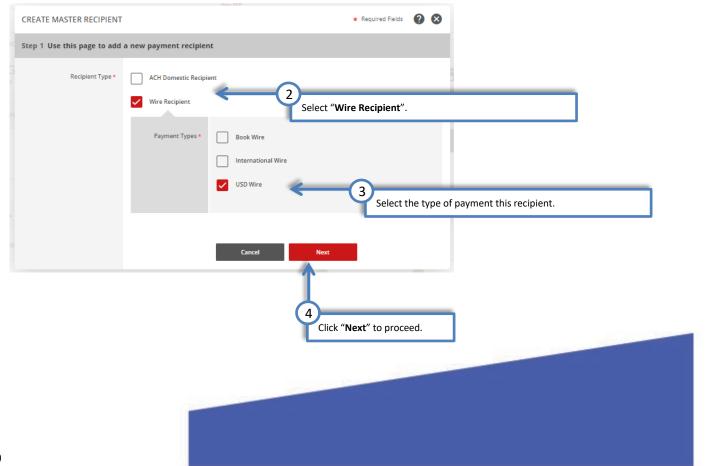

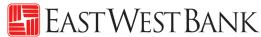

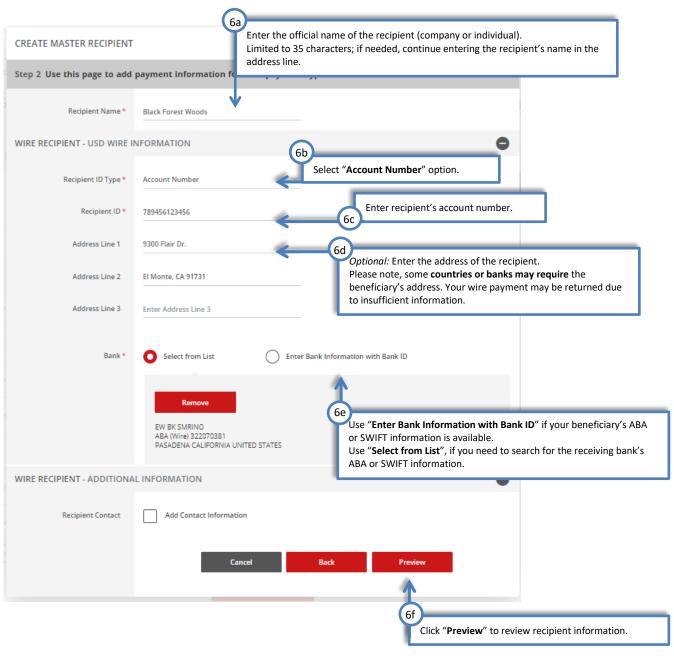

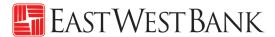

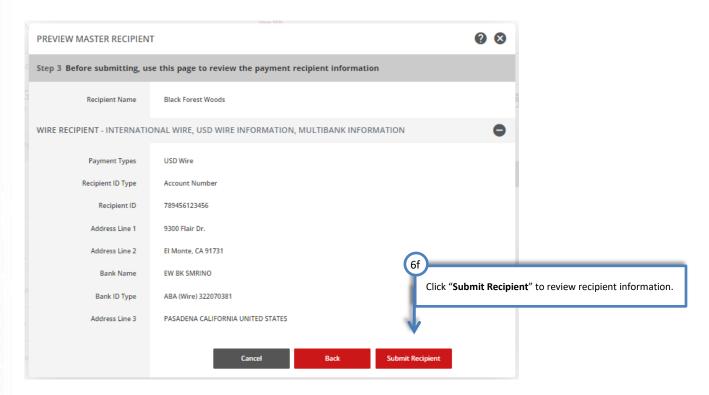

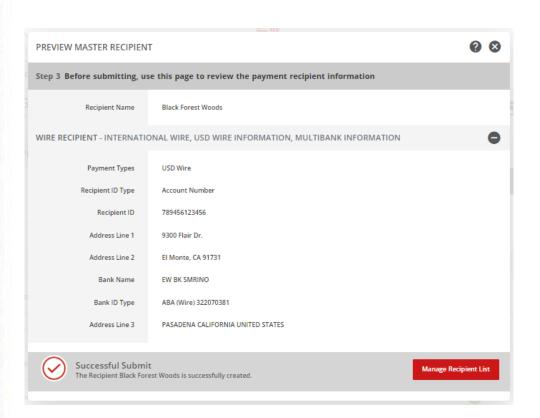

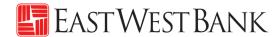

## Live Webinar Sessions

We have regularly scheduled webinar sessions if you would like a guided walk through of the wire transfer payment creation process. Visit our Business Training Center for available sessions and registration information.

Business Training Center: https://www.eastwestbank.com/en/small-mid-size-businesses/training-center

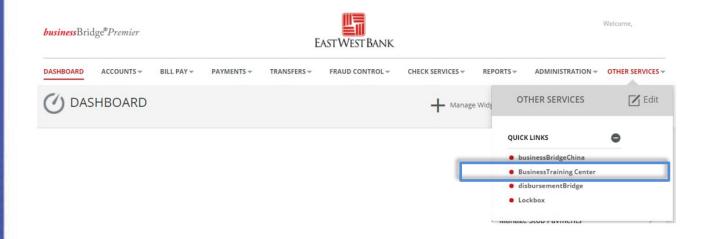

# Frequently Asked Questions:

### When will the bank send my wire?

- The "Value Date" selected when creating the payment is the send date of your wire.
- Your account will be debited the same day and East West Bank will send the payment out immediately.

### When will the recipient or beneficiary receive the funds?

- The timeframe of when the payment should be received is dependent on the receiving bank. After we've sent the wire, the receiving bank may have its own review process, which could delay delivery.
- These factors may also impact your payment timeframe (but are not limited to): local bank holidays, delays by an intermediary bank or other local conditions.

#### How do I recall or cancel a wire payment?

- Immediately call our Customer Service team. We can assist with issuing a trace and potentially recall the wire. However, there is no guarantee of a successful return of the funds.
- Verify all payment information prior to entering the "authentication code" (aka token code). The
  payment is immediately sent to the bank for systematic processing. Payments may leave the bank
  within minutes after submission.

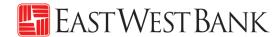

## Terms & Other Definitions

#### **Book Wire**

The transfer of funds from one account to another within a financial institution.

## **Intermediary Bank**

An intermediary bank is needed when international wire transfers are occurring between two banks. Your wire will be sent to the Intermediary Bank and then directed out to the end destination ("Receiving Bank").

### International Wire - Foreign Currency Wire

The transfer of funds from one account to another in foreign currency.

## **Routing / ABA Number**

A nine-digit identification code used by banks in the United States. Please contact your recipient or use our Bank search functionality to locate this information.

#### **SWIFT**

A bank identification code (BIC) used for international wires. Please contact your recipient or use our Bank search functionality to locate this information.

### **USD Wire (Domestic)**

The transfer of funds from one account to another in different financial institutions within the United States.

### **USD International Wire**

The transfer of funds from one account to another that are located in different nations (in US Dollars).

#### **Value Date**

The date East West Bank will process and send your wire payment.

#### **IBAN**

The International Bank Account Number (IBAN) is comprised of 22 – 27 alphanumeric characters and is the international standard for identifying international bank accounts across national borders.

At present, the United States does not participate in IBAN. Therefore, East West Bank does not have an IBAN number.